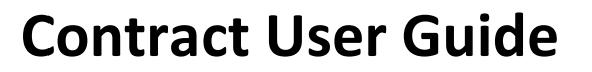

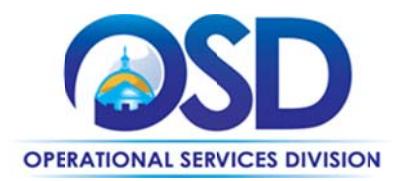

# How to Use the Oracle Software and **Services Statewide Contract**

**Contract #: ITS19 Contract Duration: 11/16/2004 to 02/28/2017** 

MMARS #: ITS19\* Options to Renew: Through 06/30/2019 for maintenance only (technical support and software upgrades)

Contract Manager: Marge MacEvitt - marge.macevitt@state.ma.us - 617-720-3121

UNSPSC: 43-23-15, 81-11-22, 86-13-00, 80-10-15

Last change date: 12/14/2016

## **Contract Summary**

This contract is for obtaining Oracle licenses, technical support, maintenance, training and consultation. It has been extended through 02/28/2017. The contract will be replaced by ITS64.

# **Benefits and Cost Savings**

• Significant discounts from list pricing

# Who Can Use This Contract?

Applicable Procurement Law: MGL c. 7, § 22; c. 30, § 51, § 52; 801 CMR 21.00

#### **Eligible Entities:**

01. Cities, towns, districts, counties and other political subdivisions

02. Executive, Legislative and Judicial Branches, including all Departments and elected offices therein;

- 03. Independent public authorities, commissions and quasi-public agencies
- 04. Local public libraries, public school districts and charter schools;
- 05. Public Hospitals, owned by the Commonwealth;
- 06. Public institutions of high education
- 07. Public purchasing cooperatives;

Updated: December 14, 2016

Page 1 of 8

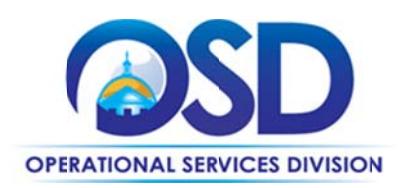

08. Non-profit, UFR-certified organizations that are doing business with the Commonwealth; 09. Other states and territories with no prior approval by the State Purchasing Agent required; and

10. Other entities when designated in writing by the State Purchasing Agent.

# **Pricing and Purchase Options**

## **Acquisition Options**

Oracle software licenses may be acquired through outright purchase. Oracle maintenance may be paid through an annual subscription or other time period agreed to between Oracle and your Agency. Consulting services may be obtained on a time and materials basis or for a fixed fee. Cloud Services are now available as described below.

#### **Cloud Services**

If you will be purchasing cloud services, please note that Oracle's Public Sector Agreement for Cloud Services (CSA), as amended (posted as "Amendment for Cloud Services" on COMMBUYS; see Amendment to ITS19, CSA, and Amendment to CSA in this file), applies rather than Oracle's standard License and Services Agreement. Before entering into a contract for cloud services, Contract Users should determine whether personal information will be uploaded to the cloud service, and identify any applicable data protection and privacy laws, regulations and policies. Contract Users should then confer with Oracle about how the cloud service supports the identified data protection and privacy requirements, and should document the requirements and support commitments in the Purchase Order.

# **Pricing**

## **Licenses and maintenance/support**

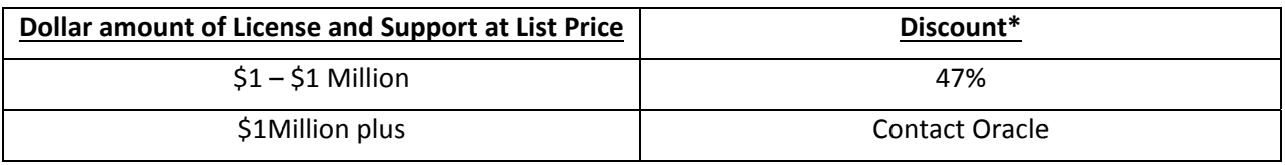

\*For acquisitions over \$1 Million, non-Executive Department agencies and municipalities should negotiate for a discount higher than 47%. Executive Department agencies must contact ITD (louis.angeloni@state.ma.us) prior to purchasing licenses.

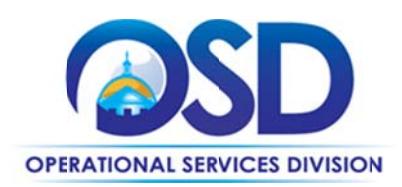

#### **Maintenance and Support Pricing**

Technical support and maintenance are 22% of the price paid for the license (not the list price). When purchasing licenses, be sure to plan for future support costs.

#### **Training and Education**

Public Instructor Led Training ("ILT") may be purchased at a 15% discount off the Oracle University Price List in effect at the time the student is registered for training. Public ILT is priced at a "per day" rate, and accelerated public ILT courses are priced at a "per content day" rate. Discounts may not be used in conjunction with any other discounts or special promotions offered by Oracle University.

# **Ordering**

#### **Executive Departments - Requirement to contact MassIT**

Executive Department agencies must contact MassIT prior to acquiring any Oracle Database licenses. MassIT will be aggregating orders where practical to achieve the highest possible discount level. If licenses are required immediately, contact Louis Angeloni (louis.angeloni@state.ma.us) to see if loaner licenses are available.

## **Software Development Approval Required**

If you intend to use this contract for software development or other work which will result in the creation of intellectual property, you must contact MassIT's Legal Counsel for approval. There are issues concerning ownership of intellectual property which must be resolved on a case-by-case basis.

#### **Quote Request**

Request a quote from Oracle's Contract Manager, who will be able to advise on appropriate products if you are not certain as to exactly what products are needed.

When planning to add licenses, it is advisable to contact your Oracle representative with an inventory of your current licenses and your new requirements to work out the most cost effective alternative, particularly if you will be converting any licenses to a newer licensing model.

#### **Purchase Order Language**

All orders placed under this contract must include language to make it clear that the order is being placed under ITS19.

#### **Signing the License Agreement**

When purchasing Oracle licenses for the first time under ITS19, you will be asked to sign Oracle's OSLA (Oracle Standard License Agreement). The OSLA has been amended so as not to conflict with the

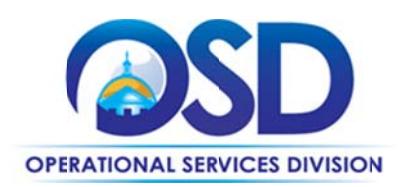

Commonwealth Terms and Conditions. Also review "Supplemental Terms." See Locating the Contract Documents on COMMBUYS to view these documents.

#### **Entering Order in COMMBUYS**

For orders where only one payment will be made from the Requisition

Access the Job Aid How to Order from a Master Blanket Purchase Order The following directions customize this Job Aid for this Contract: Logging in (Job Aid Step 1)

> Select COMMBUYS under OSD Programs at www.mass.gov/osd OR Enter https://www.commbuys.com/bso/ in your browser

#### General tab (Job Aid Step 4)

For "Requisition Type," select "Release" If consistent with how your Department is handling the "Short description" field, please include ITS19 somewhere in the "Short description." For "Type Code," select "Statewide Contract." Select "Save and Continue."

Items tab (Job Aid Steps 4 through 8)

- Click the Items tab to enter Items, then the "Search Items" button.
- Do not use the key word search open the Advanced Search" function by clicking on the plus sign (+) by the Advanced Search Criteria title.
- Enter "ITS19" (no quotes) into the Description field and select Find It
- Select the type of products/services you wish to obtain (software, maintenance and support, education, consulting)
- Enter Quantity as "1" (or other quantity if appropriate) and click Add to Req & Exit.
- Next enter the Catalog/Unit Price Cost based on the quote you received from Oracle by selecting the Enter Info link; you can now enter the unit cost.
- Select Save & Exit

Continue with Job Aid Step 9 and the remaining Steps.

Attach your Purchase Order to the "Attachments" tab of your requisition.

#### If multiple payments will be made from the Requisition

This could occur if you have a project where monthly or other periodic payments for time and materials work will be made as the work is performed, or for projects with multiple deliverables-based payments. Follow the steps above for single payment requisitions up to the point where a PO has been created.

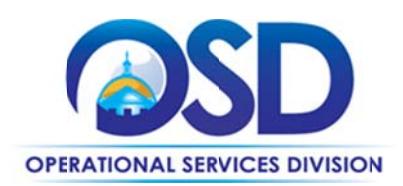

Insert the following language in the special instruction box of the PO: "This Purchase Order represents the total estimated expenditure for this engagement (insert brief description), against which (identify department) will execute partial receipts in COMMBUYS upon receipt and approval of invoices, in order to record the work accomplished according to the agreed upon engagement terms. All estimated expenditures are subject to reconciliation based on invoices rendered for agreed-upon delivery of goods and/or services."

Further direction is available in the "How to Complete a Partial Receipt in COMMBUYS" Job Aid."

# **Additional Information**

#### **Vendors**

The only Vendor on this Contract is Oracle America, Inc. The contact people for the Contract are:

**General questions:** John Macri, john.macri@oracle.com, 518-527-2149

Business questions about Oracle/PeopleSoft and other enterprise business applications: Dave Gersh, dave.gersh@oracle.com, 978-621-8043

Business questions about Oracle support (billing): Mike Mackenzie, mike.mackenzie@oracle.com, 617-386-1032

Technical questions about Oracle products or support Don Dybas, don.dybas@oracle.com, 518-526-2090

Questions about education programs for Oracle products: Todd Slade, todd.slade@oracle.com, 703-364-0244

**Questions about Oracle Consulting Services:** Annette Ball, annette.ball@oracle.com, 518-429-4896

**Questions about Assisted Services:** Brian Fadale, brian.fadale@oracle.com, 202-421-8337

**Additional Contract Terms and Documents** See "Locating the Contract on COMMBUYS" to access these documents.

Updated: December 14, 2016

Page 5 of 8

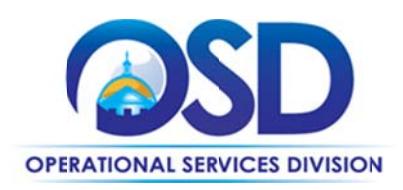

#### **Contract Terms and Pricing**

The attachment entitled "Signed Contract Terms and Pricing through November 30 2016" consists of: Standard Contract Form signed by Oracle and OSD Attachment A - Contract changes and Updates Exhibit 1 to Attachment A - License Rules and Definitions Exhibit 2 to Attachment A - Oracle Software Technical Support Policies Exhibit 3 to Attachment A - Oracle Price Lists Exhibit 4 to Attachment A - Consulting Rates Exhibit 5 to Attachment A - Advanced Customer Support Rates

Commonwealth Agencies should always review the latest license rules and definitions, technical support policies, and price lists prior to ordering, as these may have changed since the previous order. For Technical Support Policies, Oracle offers a document highlighting changes and when each change occurred, but this type of information is not provided to licenses terms and conditions or for pricing. The change document for Technical Support Policies is posted on COMMBUYS as Technical Support Changes.

The other documents posted (in addition to this Contract User Guide) are:

- 1. Oracle license agreement with clarifications
- 2. Supplemental Terms and Conditions (additional Contract terms)
- 3. Oracle RFR (RFR resulting in this Contract and incorporated into the Contract)
- 4. Entire Agreement (order of precedence for initial Contract documents)
- 5. Amendment for Cloud Services
- 6. Signed Standard Contract Form and Amendment for Interim through 11/30/2015 (This document is included because Attachment A, Section 8, of the current contract references this version of the contract, dated August 13, 2015, which includes an Order of Precedence section and clarifications to the Standard Contract form.)

#### **Personal Information**

In the event that Oracle staff require access to Commonwealth data owned by Executive Departments that contains personally identifiable information protected under MGL c. 93H and other statutes (for example, in the context of providing support services to diagnose a database issue), the preferred method is via the Commonwealth Information Technology Division's (ITD's) VPN connection, whereby Oracle staff will access data residing on a Commonwealth System rather than transferring the data to a device under Oracle's control. Executive Departments must contact ITD to arrange for VPN access.

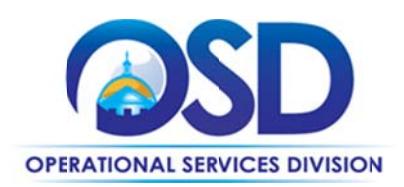

If VPN access is not practical, Commonwealth staff must contact the individual listed in the OSD Update as the Oracle Support Contact. The Oracle Support Contact will work with the Executive Department Agency to determine how support can be provided securely through some alternate means. The Executive Department may not allow Oracle to download personally identifiable information without the express written permission of the Information Security Officer for the Executive Department.

Contract Users other than Executive Departments must also comply with all laws pertaining to personally identifiable information, and should be aware that information downloaded by Oracle without making special arrangements may reside on a non-encrypted laptop or other device.

## **Oracle Support**

If you will be using Oracle Support, please review Section 7, Exhibit 2 to Attachment A, (posted as "Signed Contract Terms and Pricing through November 30 2016" on COMMBUYS) to ensure that the way Oracle will provide support is consistent with your Agency's policies. Be sure to follow any links embedded in the terms for the level of support you are ordering to determine whether the manner of providing support is consistent with policy and regulation.

# **Locating the Contract on COMMBUYS**

To locate the Contract on COMMBUYS without logging in:

- 1. Select COMMBUYS under OSD Programs at www.mass.gov/osd OR Enter https://www.commbuys.com/bso/ in your browser
- 2. Select "Contract & Bid Search"
- 3. Select "Contracts/Blankets"
- 4. Enter "ITS19" (no quotes) as the "Contract/Blanket Description" (NOT the "Contract/Blanket #")
- 5. Select the "Find it" button
- 6. Select PO-16-1080-OSD03-SRC01-00000006542

Attachments are links in the "Agency Attachments" field of the "Header Information" section.

To locate the Contract on COMMBUYS if you are logged in:

- 1. Select the magnifying glass
- 2. Select "Module" = "Purchasing Module" and "Document Type" = "Contracts/Blankets"
- 3. If your screen has an entry for "Header major status" under the "Contract/Blanket Description" field, select "3PS - Sent"

Page 7 of 8

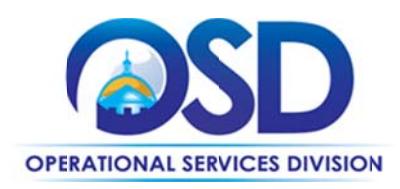

4. Follow steps 4 through 6 above

This view of the contract allows you to look at the contract information in separate tabs. The "Attachments" tab includes a description of each attachment and how it is to be used.

## **Strategic Sourcing Services Team Members**

Marge MacEvitt is the only member of the Team currently employed with the Commonwealth.